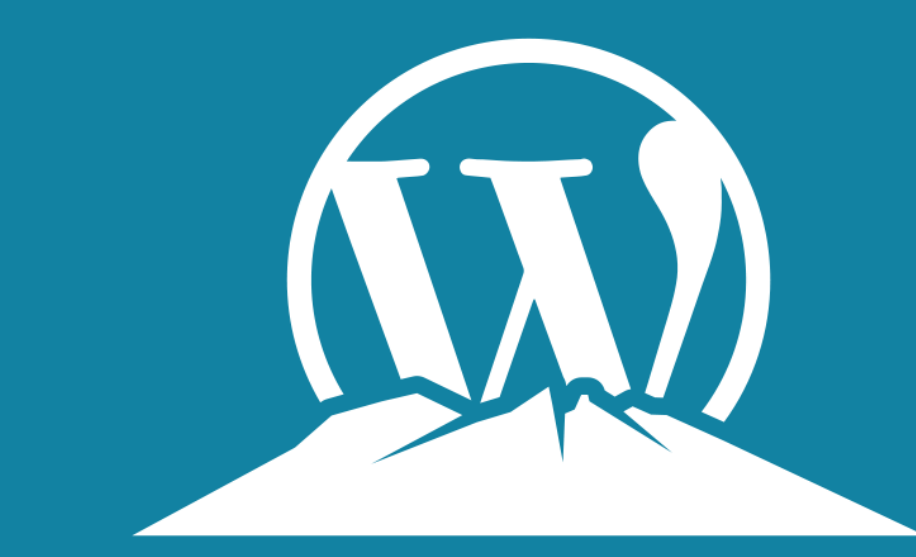

## WORDPRESS MONTERREY

### **Workshop: De simple Blog a Aplicación de tus Sueños**

### *25 Agosto 2020*

LAUNCH & SCALE

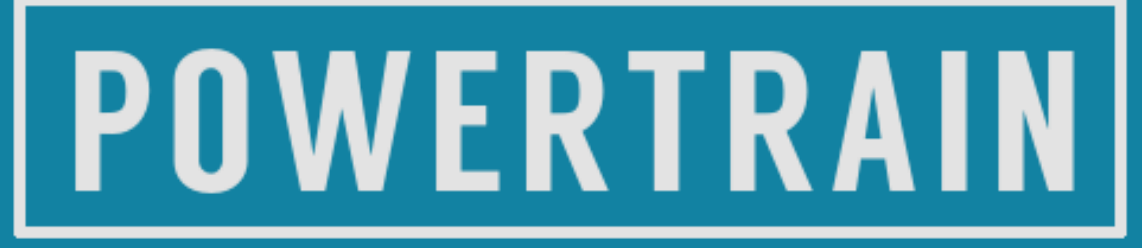

Venture Partners

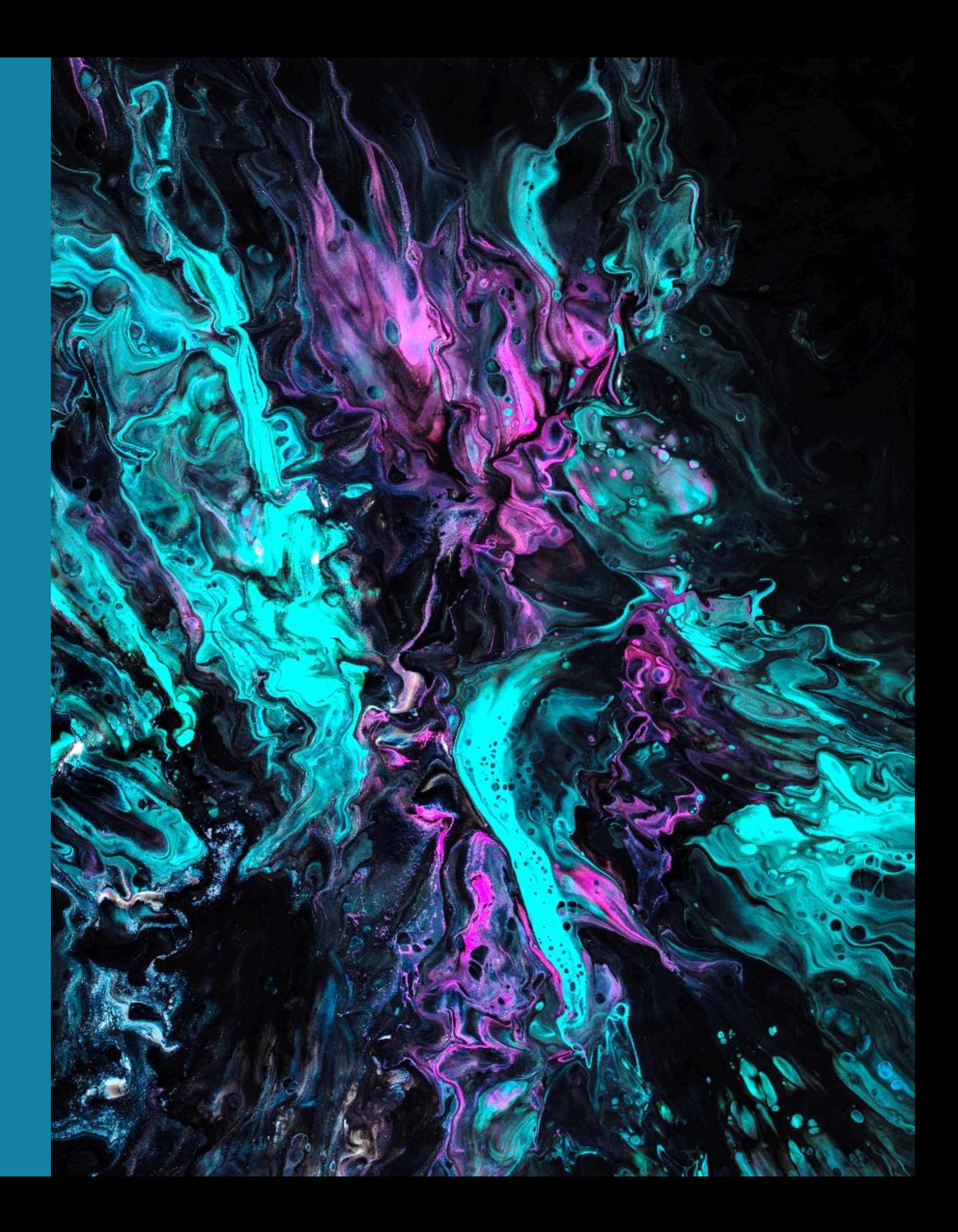

### **Francisco J. Azcúnaga**

- Fundador en Powertrain Venture Builders y CEO de Crecem. Fue gerente del portafolio de VC en Cemex, y parte del equipo de planeación estratégica, IR y la oficina de Presidencia de esta empresa.
- Anteriormente analista de inversiones en Sigma Alimentos, diseñador de líneas de manufactura en Prolec GE e ingeniero de vehículos autónomos en el ITESM.
- Es ingeniero en mecatrónica del ITESM y cuenta con un MBA de la Universidad de Columbia con enfoque en innovación y estrategia tecnológica.

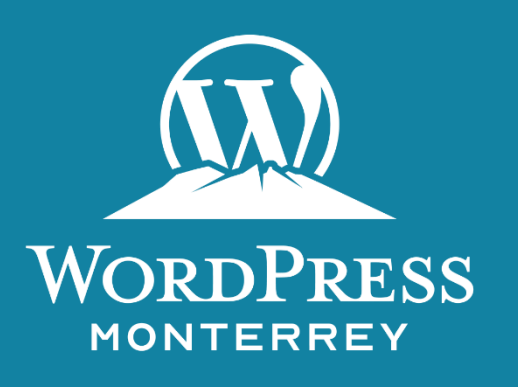

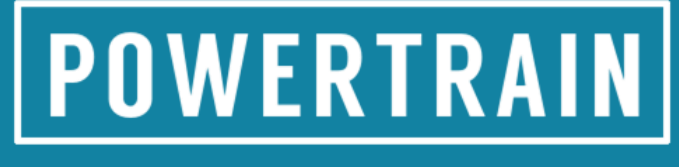

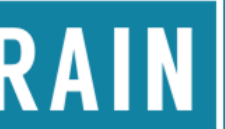

# PERFIL

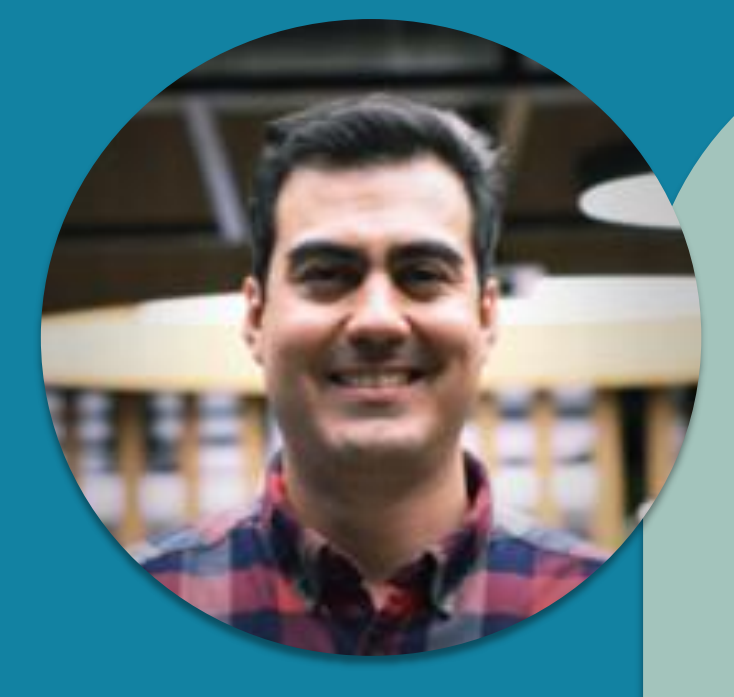

*'La Creatividad es inventar, experimentar, crecer, tomar riesgos, romper reglas, cometer errores y divertirse''*

**-Mary Lou Cook**

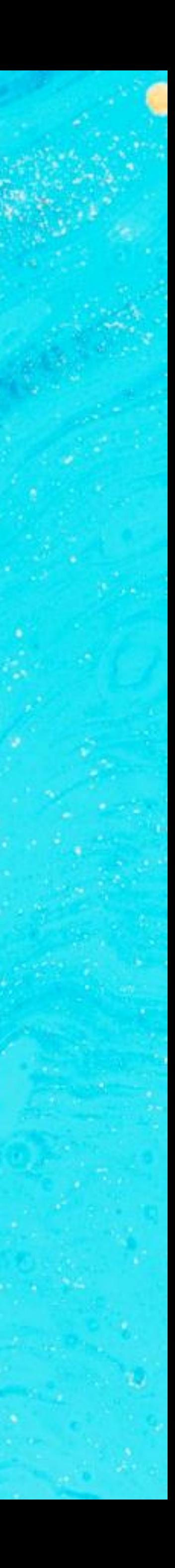

# OBJETIVO PLATAFORMAS

### **EFECTIVIDAD**

*Desarrollar estrategias exitosamente*

### **RENTABILIDAD**

*Buena relación costo total / beneficio total*

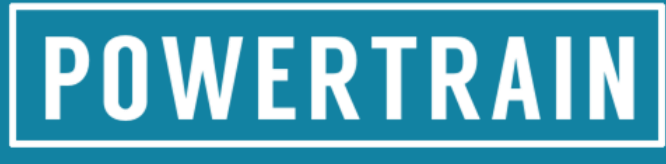

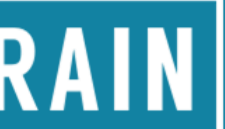

### **OPERATIVIDAD**

*Requerimientos mínimos de mantenimiento*

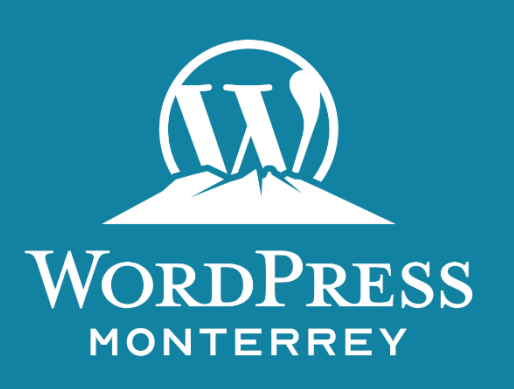

• Al implementar nuevas estrategias dentro de un negocio existente o al lanzar un nuevo negocio existen retos de mercado y operativos que generan incertidumbre para el éxito de la iniciativa

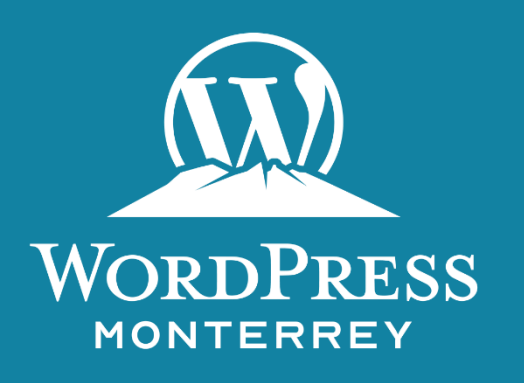

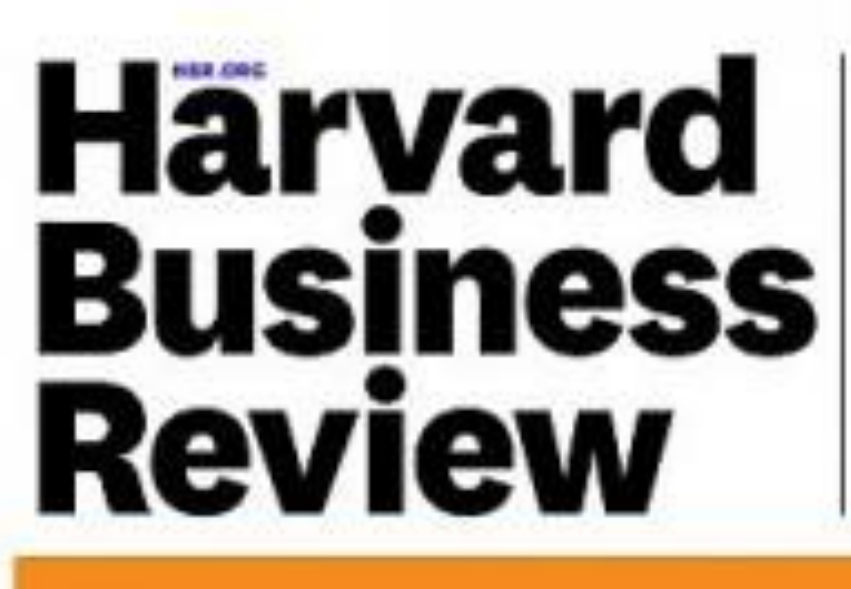

**W** speed most

Why the Lean<br>Start-Up Changes<br>Everything

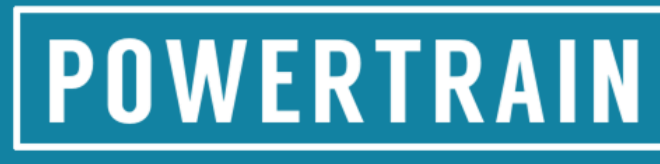

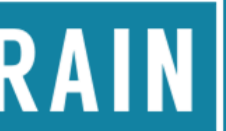

## RETOS DE NUEVOS NEGOCIOS

## 4 METODOLOGÍAS DE EMPRENDIMIENTO

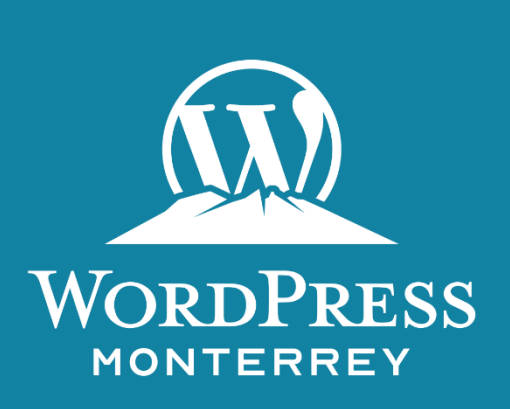

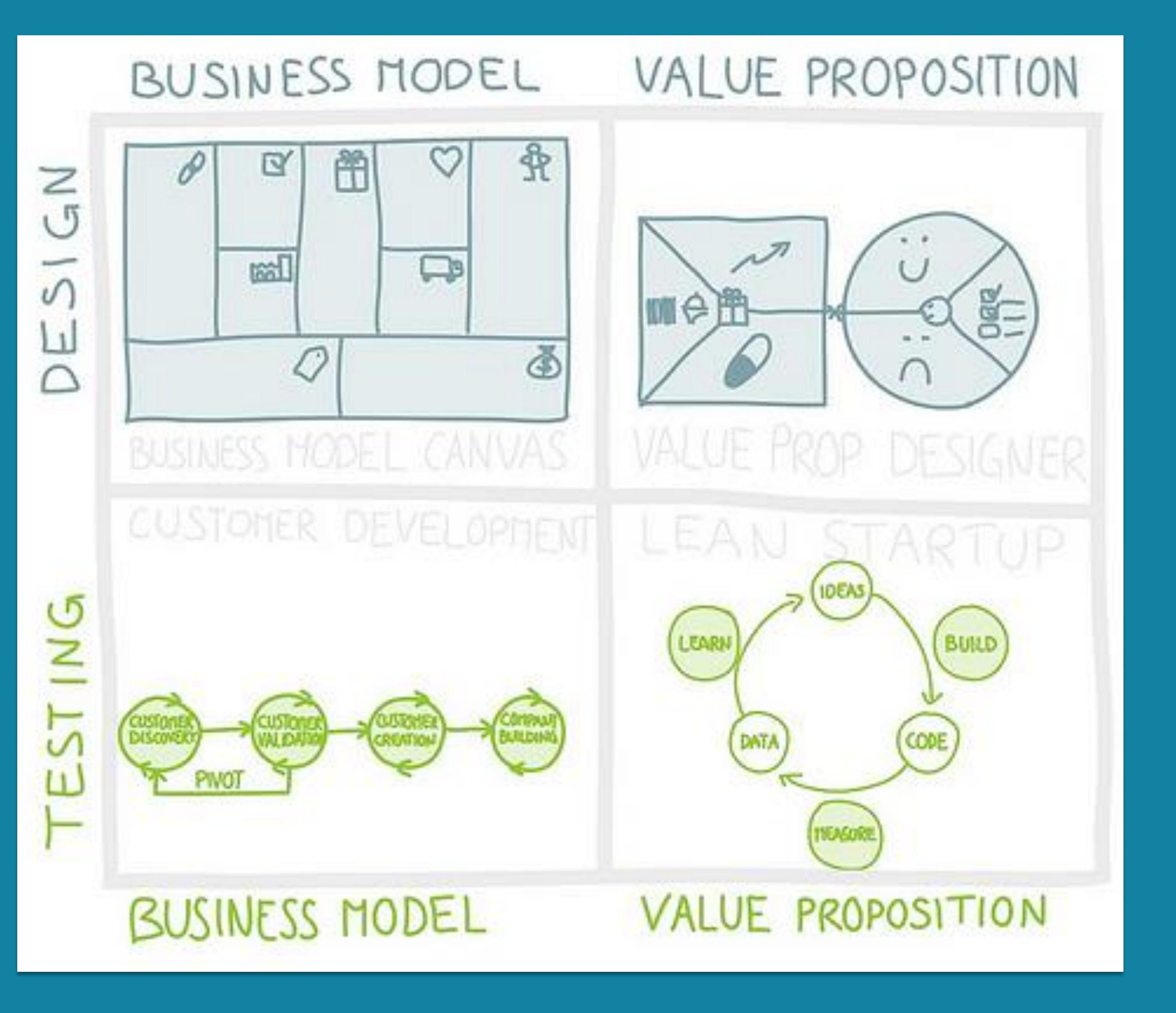

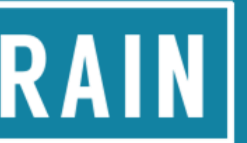

## CUSTOMER DEV: 2 FASES DISTINTAS

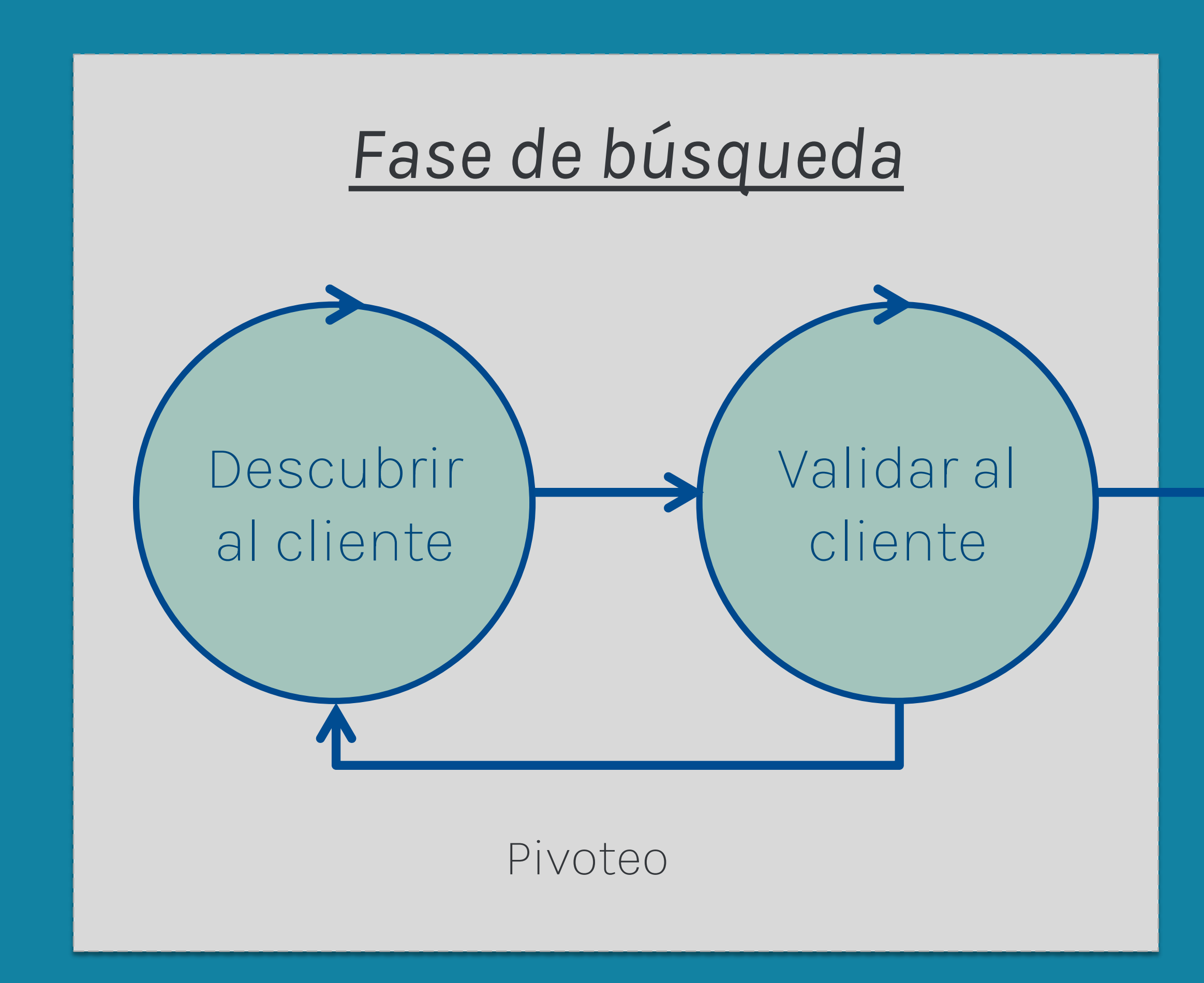

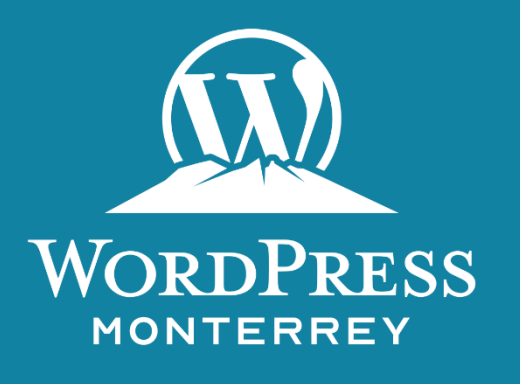

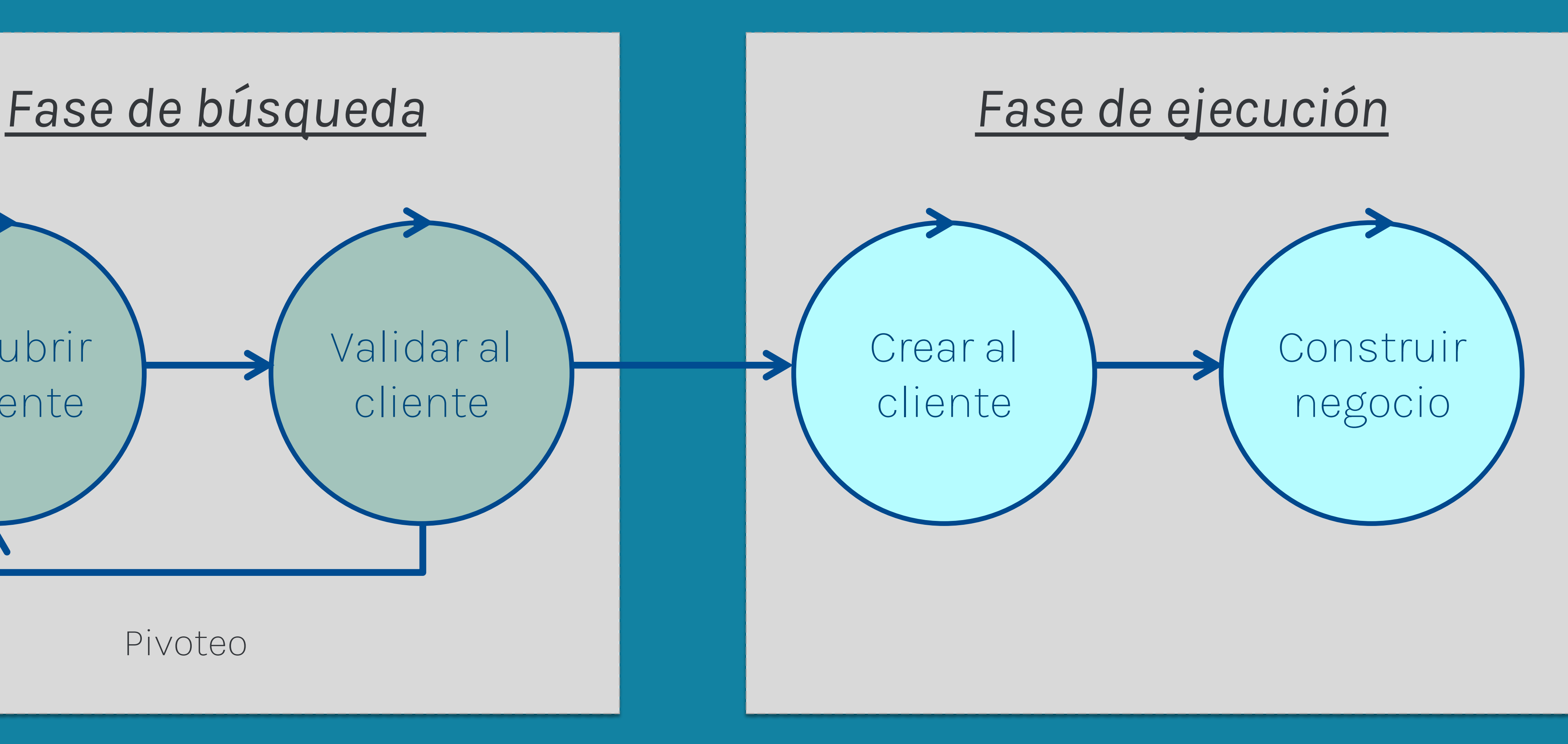

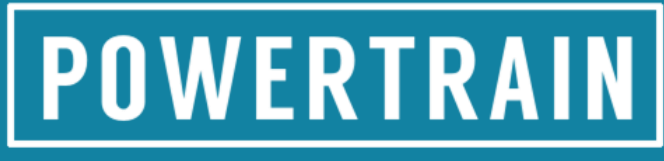

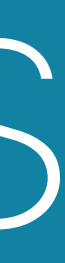

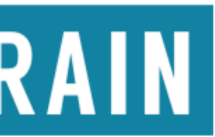

*Metodología Customer Development por Steve Blank*

- Modelo iterativo y continuo
- Incorpora la retroalimentación de los clientes para rápidamente evolucionar nuevas versiones del producto
- Una iniciativa dentro de una empresa es como un nuevo negocio: para ser exitosa debe haber encaje entre producto y cliente
- Se requiere mucha flexibilidad para producir y evolucionar herramientas exitosas

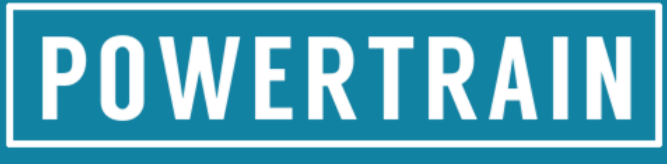

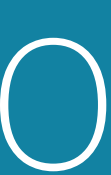

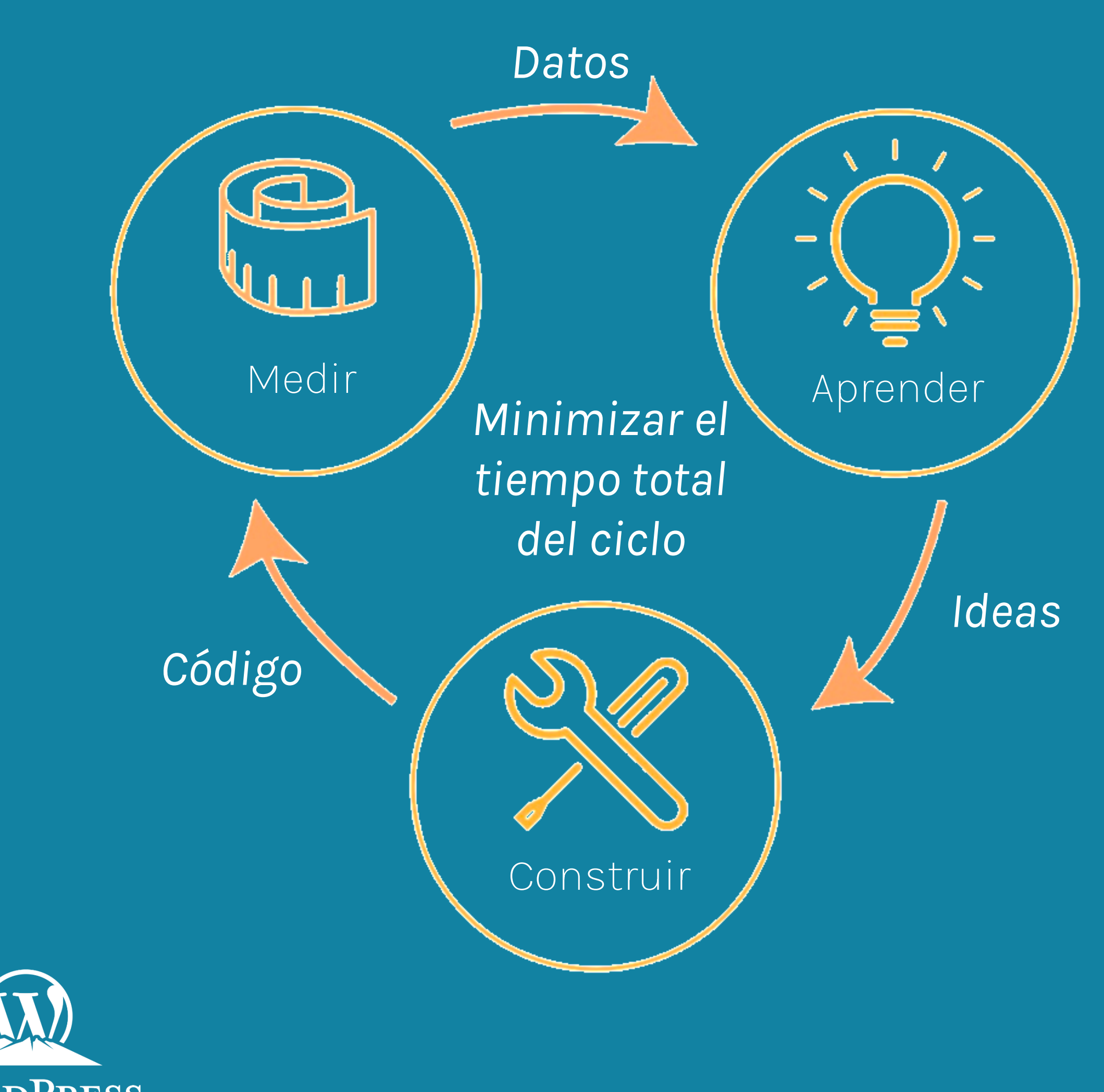

**WORDPRESS** MONTERREY

## LEAN STARTUP: CICLOS CONTINUOS DE DESARROLLO

## ETAPAS DE EMPRENDIMIENTO

## **Lean Design Thinking**

**Agile**

53

*Explorar el problema*

*Construir las cosas correctas*

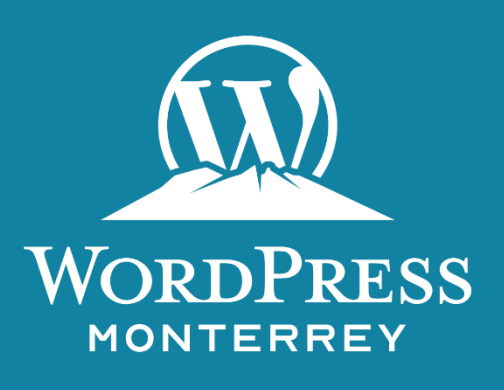

*Construir las cosas bien*

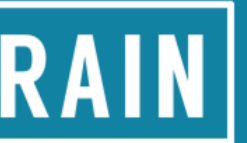

## ETAPAS DE EMPRENDIMIENTO

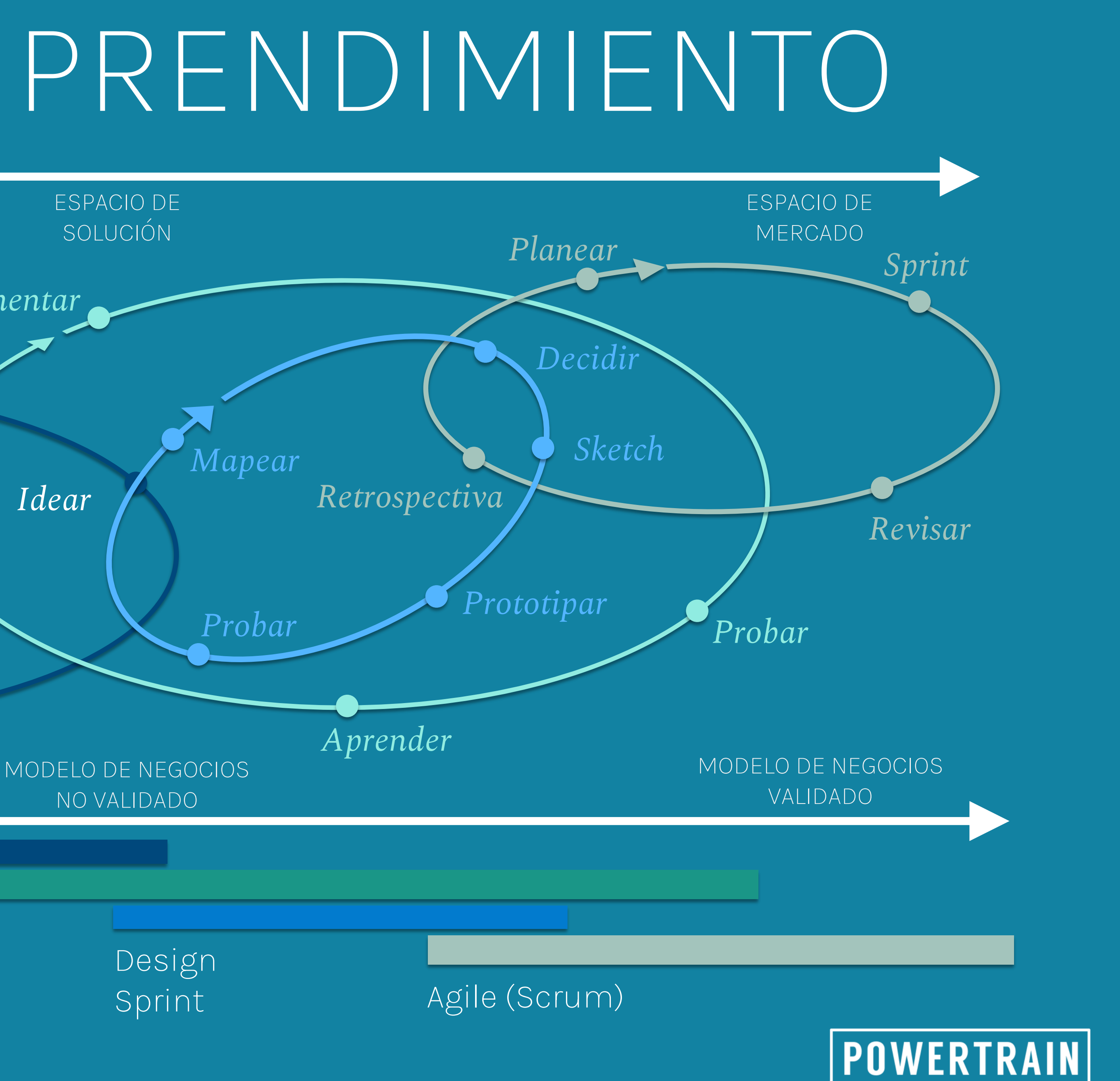

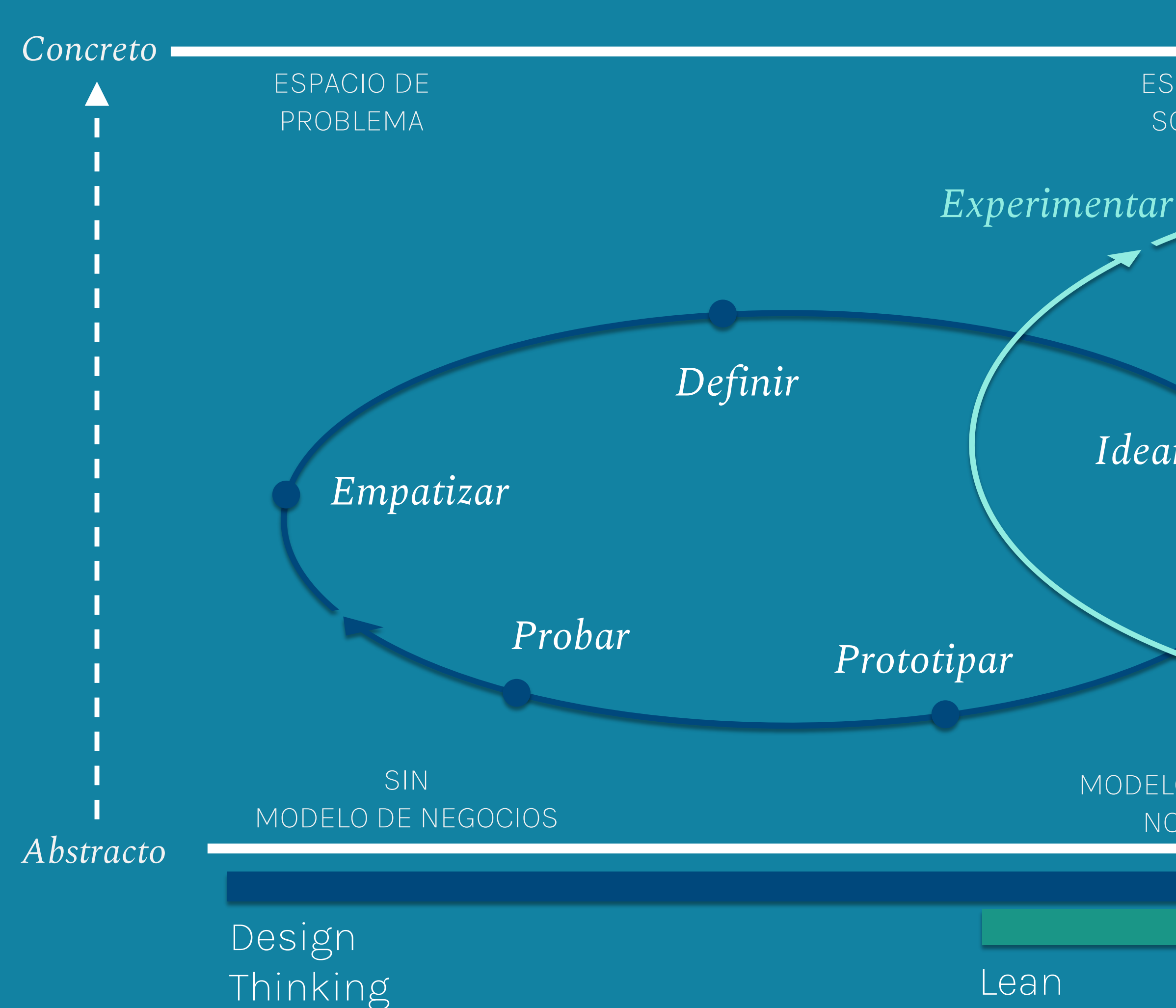

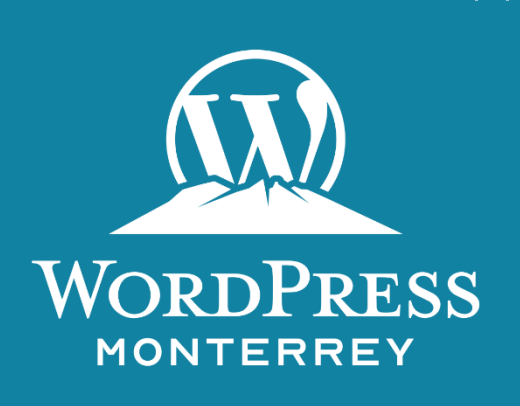

*''Todo mundo tiene un plan hasta que los golpean en la cara''* **-Mike Tyson**

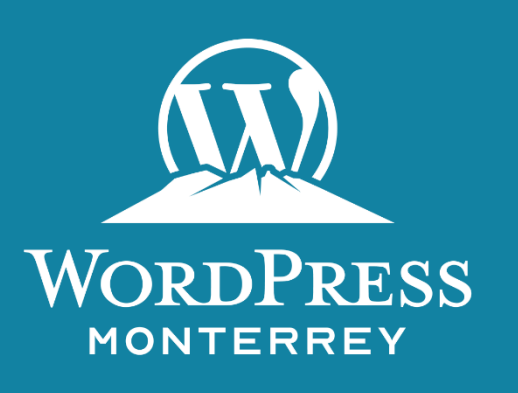

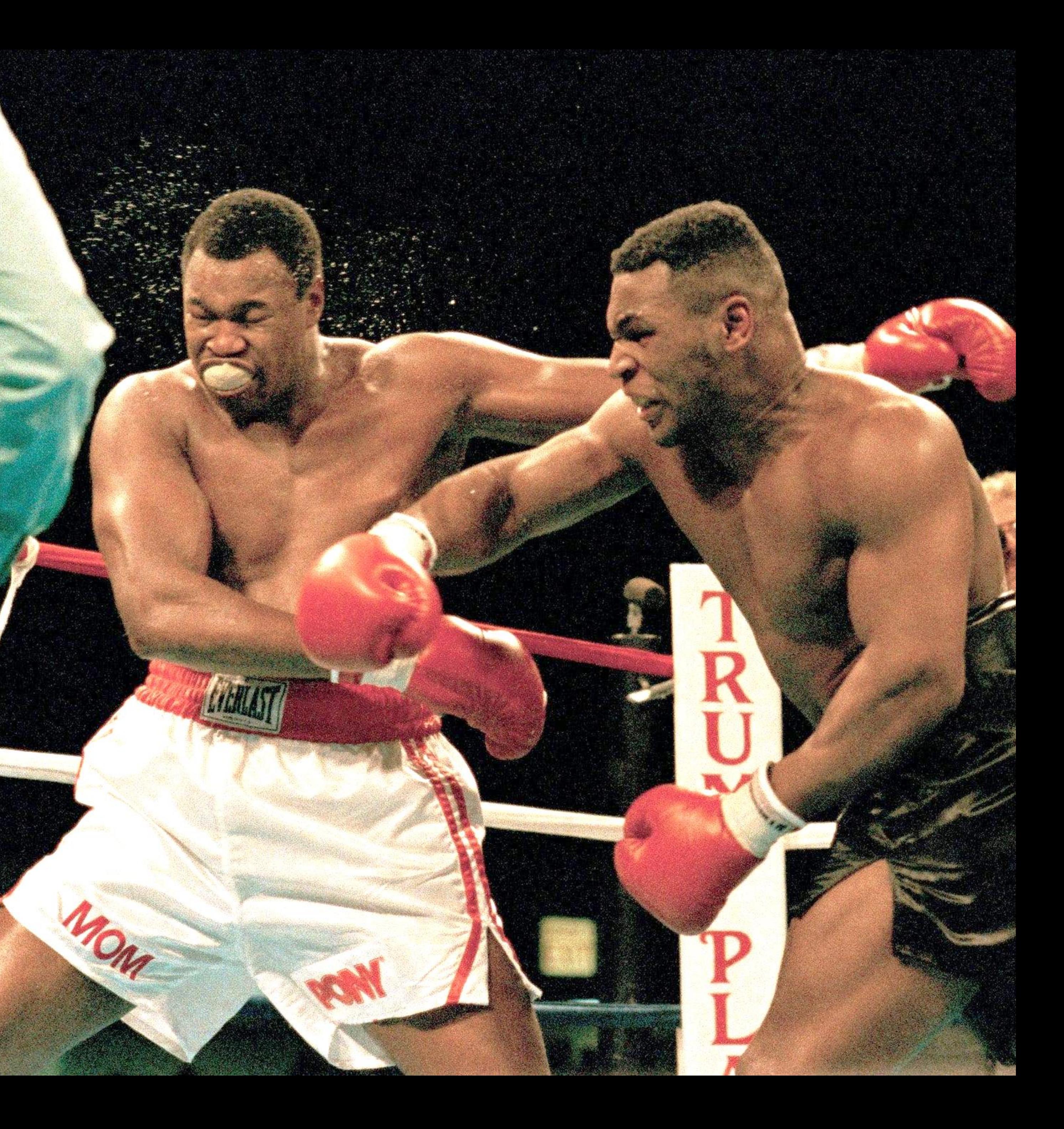

# OBJETIVO MVP

Productos malos que nadie quiere usar

![](_page_11_Picture_4.jpeg)

![](_page_11_Picture_5.jpeg)

![](_page_11_Picture_2.jpeg)

Productos creados por compañías mejor financiadas

![](_page_11_Picture_9.jpeg)

![](_page_11_Picture_10.jpeg)

#### Mínimo + Viable Buenos productos

# ENFOQUE MVP

Funcionalidades que el usuario realmente usará

![](_page_12_Picture_3.jpeg)

Funcionalidades que puedes proporcionar

![](_page_12_Picture_6.jpeg)

![](_page_12_Picture_7.jpeg)

**Funcionalidad es que piensas que el usuario quiere**

### **Lo que debes construir**

# TIPOS DE MVP

### Menor desarrollo

### Mayor desarrollo

#### **Página de Aterrizaje Falsa**

• *Vender un producto que no existe iniciando una campaña de FBAds/AdWords en una página de destino para ver si las personas están interesadas*

**Recaudación de fondos** 

• *Iniciar una campaña de crowdfunding entre clientes potenciales y aprovechar el dinero que recaudado, si lo hay*

### **Concierge**

• *Híbrido entre CustDev y MVP.*  • *Llevar a cabo el servicio de forma completamente manual para que* 

- 
- 
- 
- 
- 
- *cada cliente*
- *genere ideas y*
- *validar*
- *disponibilidad de*
- *compra*

![](_page_13_Picture_17.jpeg)

![](_page_13_Picture_18.jpeg)

#### **Mago de Oz**

- *Fingir las características automáticas de su producto*
	- *Hacerlas manualmente para probar la hipótesis del producto*

#### **Producto de una sola funcionalidad**

• *Crear un producto con solo una característica de funcionalidad mínima para obtener tracción y la validación temprana*

![](_page_13_Picture_27.jpeg)

# DESARROLLO SIN CÓDIGO

*Velocidad de aprendizaje del mercado*

![](_page_14_Picture_15.jpeg)

![](_page_14_Picture_16.jpeg)

![](_page_14_Picture_17.jpeg)

*Velocidad de desarrollo No-Code, Low-Code*

![](_page_14_Picture_13.jpeg)

*Velocidad de desarrollo ágil normal*

![](_page_14_Picture_11.jpeg)

#### BENEFICIOS

- Desarrollo de un MVP funcional en tan solo algunas semanas
- Pivotea el producto a velocidad comparable a nueva información del mercado
- Vive los principios de Lean Startup
- Fácil de tomar control por desarrolladores expertos, o por equipos no-técnicos
- Permite conectarse con módulos más complejos a través de APIs

*"tomas el desarrollo de una app empresarial que requeriría, digamos, seis meses, una docena de gente, dos millones de dólares para construir, lanzarse, y lo reduces a dos semanas, tres personas, cincuenta mil dólares y terminas más rápido con una app de mayor calidad, y más flexible para arrancar"* 

- Forbes.com (Low Code/Now Code Movement, More disruptive than you realize)

![](_page_14_Picture_9.jpeg)

### **Sistema Operativo**

![](_page_15_Picture_4.jpeg)

POWERTRAIN

![](_page_15_Picture_6.jpeg)

### **Servidor Web / BD**

### **Aplicación**

### *Linux*

![](_page_16_Picture_8.jpeg)

![](_page_16_Picture_9.jpeg)

### *Apache / MySQL*

### *Wordpress*

### **Sistema Operativo**

![](_page_16_Picture_4.jpeg)

### **Servidor Web / BD**

### **Aplicación**

*Linux*

![](_page_17_Picture_10.jpeg)

![](_page_17_Picture_11.jpeg)

*Apache / MySQL*

*Wordpress*

### **Sistema Operativo**

![](_page_17_Picture_5.jpeg)

**Servidor Web / BD**

**Aplicación (Base)**

*Formularios / Vistas*

## **Aplicación (Contenido)**

## COMPETIDORES EN FORMULARIOS

![](_page_18_Picture_1.jpeg)

![](_page_18_Picture_2.jpeg)

![](_page_18_Picture_3.jpeg)

![](_page_18_Picture_4.jpeg)

![](_page_18_Picture_5.jpeg)

![](_page_18_Picture_7.jpeg)

## COMPETIDORES EN FORMULARIOS

![](_page_19_Picture_1.jpeg)

![](_page_19_Picture_2.jpeg)

![](_page_19_Picture_3.jpeg)

![](_page_19_Picture_4.jpeg)

![](_page_19_Picture_5.jpeg)

![](_page_19_Picture_6.jpeg)

![](_page_19_Picture_7.jpeg)

![](_page_19_Picture_8.jpeg)

## EJEMPLOS FORMIDABLE

![](_page_20_Picture_15.jpeg)

![](_page_20_Picture_16.jpeg)

![](_page_20_Picture_17.jpeg)

![](_page_20_Picture_7.jpeg)

![](_page_20_Picture_9.jpeg)

![](_page_20_Picture_10.jpeg)

## EJEMPLOS FORMIDABLE

![](_page_21_Figure_1.jpeg)

![](_page_21_Figure_2.jpeg)

#### Full Name\*

First

#### **Email Address \***

**Enter Email** 

Confirm Email

#### Journey Type \*

Select...

![](_page_21_Picture_10.jpeg)

![](_page_21_Picture_36.jpeg)

![](_page_21_Picture_12.jpeg)

![](_page_21_Picture_13.jpeg)

## EJEMPLOS FORMIDABLE

#### **Pizza Size**

- $\bigcirc$  Small
- Medium
- $\bigcirc$  Large

#### **Toppings**

- Cheese
- $\Box$  Extra Cheese
- Pepperoni
- $\Box$  Peppers
- Sausage

**Total** 

![](_page_22_Picture_13.jpeg)

![](_page_22_Picture_14.jpeg)

![](_page_22_Picture_15.jpeg)

**WooCommerce Product Configurator Demo** 

![](_page_22_Picture_17.jpeg)

![](_page_22_Picture_18.jpeg)

![](_page_23_Picture_1.jpeg)

*E-commerce altamente personalizable con 28% de participación global*

![](_page_23_Picture_5.jpeg)

![](_page_23_Picture_6.jpeg)

*Diseño de UX/UI visual sin necesidad de codificación*

## **OO COMMERCE**

*Integración vía API con 2,000+ servicios: SalesForce, FB, etc.*

![](_page_23_Picture_11.jpeg)

![](_page_23_Picture_12.jpeg)

*Creación de aplicaciones a la medida en base a formularios y vistas*

![](_page_23_Picture_8.jpeg)

zapier

**Página con formulario**

**POWERTRAIN** 

![](_page_24_Picture_6.jpeg)

## FORMIDABLE PRO - FLUJO DE INFORMACIÓN

**Formulario**

![](_page_24_Figure_1.jpeg)

![](_page_24_Picture_2.jpeg)

**Página con formulario**

## FORMIDABLE PRO - FLUJO DE INFORMACIÓN

**Formulario**

![](_page_25_Figure_1.jpeg)

![](_page_25_Picture_2.jpeg)

*Se agregan a base de datos*

![](_page_25_Picture_6.jpeg)

**Base de datos Formidable & Wordpress**

![](_page_25_Picture_8.jpeg)

![](_page_25_Picture_9.jpeg)

**Página con vista**

![](_page_26_Picture_10.jpeg)

![](_page_26_Picture_11.jpeg)

**Página con formulario**

## FORMIDABLE PRO - FLUJO DE INFORMACIÓN

**Formulario**

**Vista**

*Se agregan a base de datos*

![](_page_26_Picture_6.jpeg)

![](_page_26_Figure_1.jpeg)

![](_page_26_Picture_2.jpeg)

**Bases de datos Formidable & Wordpress**

# FORMULARIOS

## **EJEMPLOS**

- **Registro de usuario**
- **Login**
- **Perfil de usuario**
- **Comentarios**
- **Reviews**
- **Quizzes**
- **Encuestas**
- **Etc.**

![](_page_27_Picture_10.jpeg)

![](_page_27_Picture_11.jpeg)

![](_page_27_Picture_13.jpeg)

# FORMULARIOS

- 
- 
- 
- 
- 
- 
- 
- 

![](_page_28_Picture_10.jpeg)

• **Emails & URLS**

- **Textos**
- **Números**
- 
- **Imágenes**
- 
- 
- **opciones**
- **Etc.**

![](_page_28_Picture_19.jpeg)

• **Contraseñas**

• **Documentos**

• **Selección de** 

![](_page_28_Picture_30.jpeg)

![](_page_28_Picture_31.jpeg)

# FORMULARIOS

- 
- 
- 
- 
- 
- 
- 
- 
- 
- 
- 
- 
- 
- 
- 
- 
- 
- 

![](_page_29_Picture_19.jpeg)

## **FUNCIONALIDADES**

- **Pre-llenado**
- **Campos dinámicos/lookups**
- **Cálculos numéricos**
- **Operaciones de texto**
- **Registro de usuarios**
- **Notificaciones**
- **Lógica condicional**
- **Permisos de usuario**

![](_page_29_Picture_31.jpeg)

# VISTAS

## **EJEMPLOS**

- **Listas / Detalle**
- **Lista de usuarios / Perfil de 1 usuario**
- **Calendario de eventos**
- **Cualquier diseño que despliegue el contenido de los datos del formulario seleccionado**

![](_page_30_Picture_6.jpeg)

![](_page_30_Picture_7.jpeg)

![](_page_30_Picture_8.jpeg)

# VISTAS

- 
- 
- 
- 

### **CAMPOS**

- 
- -
- 

![](_page_31_Picture_11.jpeg)

• **Cualquier campo del formulario principal seleccionado** • **Campos de otros formularios** • **Variables globales como fecha de actualización**

![](_page_31_Picture_14.jpeg)

![](_page_31_Picture_15.jpeg)

# VISTAS

- 
- 
- 
- 

- 
- 
- 
- -

![](_page_32_Picture_12.jpeg)

## **FUNCIONALIDADES**

- **Filtrar**
- **Ordenar**
- **Limitar a cierto número**
- **Hacer paginación**
- **Embeber otras vistas**
- **Lógica condicional**
- **Permisos de usuario**

![](_page_32_Picture_23.jpeg)

![](_page_32_Picture_24.jpeg)

# EJEMPLO FORMULARIO

#### **Job Title**

#### Category

Search

![](_page_33_Picture_4.jpeg)

![](_page_33_Figure_5.jpeg)

![](_page_33_Picture_6.jpeg)

![](_page_33_Picture_7.jpeg)

# ADMINFORMULARIO

![](_page_34_Picture_1.jpeg)

![](_page_34_Picture_2.jpeg)

#### My Organization

[user\_meta key=org]

#### Dropdown

Startup

#### Tagline

Website/URL

Looking for...

#### User ID

A User ID fields will not show in your form.

 $\sim$ 

![](_page_34_Picture_13.jpeg)

## **EJEMPLO VISTA**

![](_page_35_Picture_14.jpeg)

![](_page_35_Picture_2.jpeg)

![](_page_35_Picture_3.jpeg)

![](_page_35_Picture_4.jpeg)

![](_page_35_Picture_5.jpeg)

## OPCIÓN AUTOMÁTICA - WP DATA-TABLES

![](_page_36_Picture_1.jpeg)

#### Choose what kind of table would you like to construct

![](_page_36_Picture_3.jpeg)

#### Create a table linked to an existing data source.

(Excel, CSV, Google Spreadsheet, MySQL query, XML, JSON, serialized PHP array). Data will be read from the source every time on page load. Only MySQL-based tables can be made editable.

**@ DOCUMENTATION** 

![](_page_36_Picture_7.jpeg)

#### Create a table manually.

Define the number and type of columns, and fill in the data manually in WP admin. Table will be stored in MySQL and can be edited from WP admin, or made front-end editable.

![](_page_36_Picture_10.jpeg)

#### Create a table by importing data from data source.

(Excel, CSV, Google Spreadsheet). Data will be imported to MySQL, the table can be edited in WP admin, or made front-end editable.

![](_page_36_Picture_13.jpeg)

![](_page_36_Picture_14.jpeg)

## wpDataTables

![](_page_36_Figure_16.jpeg)

![](_page_36_Picture_17.jpeg)

#### **Generate a query to WordPress** database.

Create a MySQL-query-based table by generating a query to WordPress database (posts, taxonomies, postmeta) with a GUI tool.

![](_page_36_Picture_21.jpeg)

Generate a query to MySQL database.

Create a MySQL-query-based table by generating a query to any custom MySQL database with a GUI tool.

< PREVIOUS

**NEXT>** 

![](_page_36_Picture_26.jpeg)

![](_page_36_Picture_27.jpeg)

## OPCIÓN AUTOMÁTICA – WP DATA-TABLES

![](_page_37_Picture_13.jpeg)

![](_page_37_Picture_2.jpeg)

![](_page_37_Picture_3.jpeg)

![](_page_37_Picture_4.jpeg)

## OPCIÓN AUTOMÁTICA - WP DATA-TABLES

![](_page_38_Picture_2.jpeg)

![](_page_38_Picture_32.jpeg)

Showing 1 to 3 of 3 entries

**@ DOCUMENTATION** 

![](_page_38_Picture_7.jpeg)

 $\ll$   $\langle$  1  $\rangle$   $\rangle$ 

 $\checkmark$  APPLY

![](_page_38_Picture_10.jpeg)

![](_page_38_Picture_11.jpeg)

*'"La única manera de ganar es aprender más rápido que los*  demás *-Eric Ries*

![](_page_39_Picture_1.jpeg)

![](_page_39_Picture_2.jpeg)

## RESUMEN ETIQUETAS HTML

![](_page_40_Picture_58.jpeg)

![](_page_40_Picture_2.jpeg)

![](_page_40_Picture_59.jpeg)

res the Web page to be written in HTML

ts the page's head

s the title (not displayed on the page)

ts the page's body

ts a level n heading

in boldface

in italics

... on the page horizontally

ets an unordered (bulleted) list

ets a numbered list

ets an item in an ordered or numbered list

s a line break here

a paragraph

s a horizontal rule

ys an image here

s a hyperlink

![](_page_40_Picture_20.jpeg)

## RESUMEN ETIQUETAS HTML (CONT.)

#### <html>Content Here</html>

- Text placed between the angled brackets describes  $\bullet$  <b>Content Here</b> ٠ the Web page
- Opening tag is very first displayed in the markup ٠ after DOCTYPE
- Closing tag is the very last displayed in the markup

#### <title>Content Here</title>

Text placed between the angled brackets describes ٠ the title of the Web page

#### <body>Content Here</body>

Text placed between the angled brackets describes ٠ the visible page content

#### <hl>Content Here</hl>

- Text placed between the angled brackets displays as a ٠ heading
- h1 (largest heading), h2, h3, h4, h5, h6 (smallest ٠ heading)

#### $<$ p>Content Here $<$ /p>

- Text placed between the angled brackets displays as a ٠ paragraph
- $\bullet$  <i>Content Here</i>

![](_page_41_Picture_15.jpeg)

- · Italics
- · Bold
- <font>Content Here</font>
	- Describes the font you're using
- $\bullet$  <q>Content Here</q>
	- Displays quotation marks around content

#### $•$  &  $n$ bsp;

#### • Adds a space

- $\bullet$  <br />
	- Adds a line break
	- Empty/Self-Closing tag
	- <br /> -space before the slash mark makes it compatible with older browsers
- $\cdot$  <hr/>
	- · Adds a horizontal line
- $\cdot$  <img />
	- Adds an image to your page

![](_page_41_Picture_34.jpeg)

# EJEMPLO TABLA

![](_page_42_Picture_1.jpeg)

![](_page_42_Figure_2.jpeg)

![](_page_42_Picture_3.jpeg)

![](_page_42_Picture_4.jpeg)

![](_page_42_Picture_43.jpeg)

![](_page_42_Picture_6.jpeg)

![](_page_42_Picture_7.jpeg)

![](_page_42_Picture_8.jpeg)

## EJEMPLO VISTA

![](_page_43_Picture_14.jpeg)

![](_page_43_Picture_2.jpeg)

![](_page_43_Picture_3.jpeg)

![](_page_43_Picture_4.jpeg)

![](_page_43_Picture_5.jpeg)

## FORMIDABLE AUTOMATIZA LAS TABLAS

![](_page_44_Picture_10.jpeg)

![](_page_44_Picture_2.jpeg)

![](_page_44_Picture_3.jpeg)

![](_page_44_Picture_4.jpeg)

## ESTRUCTURA TÍPICA DE VISTAS

![](_page_45_Picture_32.jpeg)

![](_page_45_Picture_2.jpeg)

![](_page_45_Figure_4.jpeg)

![](_page_45_Picture_5.jpeg)

![](_page_45_Picture_6.jpeg)

# CREACIÓN DE VISTA - 1

#### **JOB TITLE**

#### **LOCATION**

**View Settings Use Entries from Form:** Jobs - Add a Listing View Format: Both (Dynamic) **Detail Link:** Parameter Name: jobdetails - Parameter Value: id

#### **Before Content:**

<style type="text/css">.job\_tr{ padding:9px 10px 9px 0px; }</style>

```
<thead>
<th style="padding:9px 10px 9px 0px;">Job Title</th>
<th>Location</th>
<th>Type</th>
<th>Category</th>
<th>Expiration Date</th>
\langle/tr>
</thead>
<tbody>
```
![](_page_46_Picture_7.jpeg)

#### **TYPE CATEGORY**

#### **EXPIRATION DATE**

<table id="joblistingstable" style="width:100%; text-align:left;border-collapse:collapse;">

<tr style="border-bottom: solid 1px #E3E3E3;text-transform:uppercase;">

![](_page_46_Picture_13.jpeg)

# CREACIÓN DE VISTA - 2

![](_page_47_Picture_31.jpeg)

#### Content:

```
<tr style="border-bottom: solid 1px #E3E3E3">
<td>[job-city], [job-state]</td>
<td>[job-type]</td>
<td>[job-category]</td>
<td>[job-exp-date]</td>
</tr>
```
![](_page_47_Picture_4.jpeg)

<td class="job\_tr"><a href="[detaillink]">[job-title]</a></td>

![](_page_47_Picture_6.jpeg)

![](_page_47_Picture_7.jpeg)

## CREACIÓN DE VISTA - 3

#### **After Content:**

</tbody></table>

**Dynamic Content:** 

```
<style type="text/css">
.job_search_form{display:none;}.new_listing_button{display:none;}
</style>
<h2>[job-title]</h2>
<h3>Description</h3>
chr/[job-desc]
```
[if job-entry-rate]Entry Rate: \$[job-entry-rate][/if job-entry-rate] Location: [job-city], [job-state] Job Type: [job-type]

```
<h3>Qualifications</h3>
\langle h r / \rangle[job-qual]
\text{chr}/\text{>}\langle b r / \rangle<a href="?jobs">← Back to All Listings</a>
```
![](_page_48_Picture_7.jpeg)

<div><a href="/demos/job-application/?job=[id]" class="blue\_button">Apply Now</a></div>

![](_page_48_Picture_11.jpeg)

## FORMIDABLE – DETALLE VISTA DINÁMICA

<h3>Datos Generales</h3>

 $addo2$ ], [estado-nacimiento] <b>País:</b> [estado-nacimiento show=seleccionar-pais][estado-nacimiento show=seleccionar-pais]

![](_page_49_Picture_9.jpeg)

![](_page_49_Picture_10.jpeg)

![](_page_49_Picture_76.jpeg)

<b>RFC:</b> [rfc] <b>CURP:</b>[curp]

<b>Estado civil:</b> [estado-civil] <b># de hijos:</b> [numero-de-hijos]

<b>Hobbys:</b> [if hobby-1][hobby-1][/if hobby-1][if hobby-2], [hobby-2][/if hobby-2][if hobby-3], [hobby-3][/if hobby-3]

![](_page_49_Picture_6.jpeg)

municipio]<sup>.</sup>

## FORMIDABLE – DETALLE VISTA DINÁMICA

<h3>Datos Generales</h3>

<h5>Datos de nacimiento:</h5>

ado2], [estado-nacimiento] <b>País:</b> [estado-nacimiento show=seleccionar-pais][estado-nacimiento show=seleccionar-pais]

<b>Estado civil:</b> [estado-civil] <b># de hijos:</b> | [numero-de-hijos]

![](_page_50_Picture_79.jpeg)

 $$ <b>CURP:</b>[curp]

<b>Hobbys:</b>

![](_page_50_Picture_8.jpeg)

municipio]<sup>.</sup>

[if hobby-1][hobby-1][/if hobby-1][if hobby-2], [hobby-2][/if hobby-2][if hobby-3], [hobby-3][/if hobby-3]

![](_page_50_Picture_12.jpeg)

![](_page_50_Picture_13.jpeg)

![](_page_50_Picture_14.jpeg)

## FORMIDABLEPRO – CÓDIGOS CORTOS I

**Publicar un formulario** [formidable id=x]

**Publicar una vista** [display-frm-data id=x filter=1]

**Mostrar una lista de registros** [frm-entry-links id=x]

**Mostrar una tabla de registros** [formresults id=x]

**Ingresar una liga para actualizar un campo** [frm-entry-update-field id=x field\_id=y value="new value"]

**Desplegar un solo registro en una tabla** [frm-show-entry id=x]

**Definir valores en una vista o formulario** [frm-set-get param\_name="value"]

**Obtener un valor de un registro** [frm-field-value field\_id=x entry\_id=y]

![](_page_51_Picture_8.jpeg)

**Mostrar secciones repetidas** [foreach 100] [101] - [102] [/foreach]

**Insertar totales y estadísticas** [frm-stats id=x type=count]

**Insertar gráficas** [frm-graph id=x]

**Insertar campo de búsqueda** [frm-search]

**Fuente**: <https://formidablepro.com/knowledgebase/shortcodes/>

![](_page_51_Picture_16.jpeg)

## FORMIDABLEPRO – CÓDIGOS CORTOS II

**Ejemplo Códigos Cortos (id's) en el listado de una vista dinámica:**

#### **Before content:**

<table> <thead>  $<$ tr> <th>Name</th> <th>Birthday</th> <th>Age</th> <th>Home</th>  $\langle$ /tr>  $\langle$  /thead> <tbody>

#### **Content:**

 $<$ tr> <td>[872]</td> <td>[873]</td> <td>[875]</td>  $<$ td>[876] $<$ /td>  $\langle$ /tr>

#### **After content:**

</tbody> </table>

![](_page_52_Picture_8.jpeg)

**Liga para ir a detalle de registro (estando en el listado)** <a href="[detaillink]">[872]</a> <a href="[detaillink]"><img src="[home-image size=thumbnail]" alt=""/></a>

**Liga para editar registro en páginas** [frm-entry-edit-link id=x label="Edit" page\_id=2]

**Liga para editar registro en vistas** [editlink location="front" label="Edit" page\_id=2]

**Liga para borrar registro en página o entrada** [frm-entry-links id=x show\_delete="Delete" confirm="Borrar datos?"] [frm-entry-delete-link id=x page\_id=y label="Borrar"]

**Liga para borrar registro en vista** [deletelink]

**Vistas Embebidas** [display-frm-data id=x common\_field="[524]"]

**Mostrar el campo "Y" de otro formulario usando el campo común "X" del formulario actual**

![](_page_52_Picture_18.jpeg)

![](_page_52_Picture_19.jpeg)

[x show=y]

## **FORMIDABLE – CÓDIGOS CORTOS III - CONDICIONALES**

**No es igual** [if x not equal="something"]Add your content here[/if x]

**Es igual** [if x equals="something"]Add your content here[/if x]

**No está en blanco**  $[if x not equal=" "]Add content here]/if x]$ 

**No es como (no contiene la frase)** [if x not like="something"]Add content here[/if x]

**Está en blanco** [if x equals=""]Add content here[/if x]

**Menor a** [if x less than="-1 month"]Add content here[/if x]

![](_page_53_Picture_9.jpeg)

**Es como (contiene una frase)** [if x like="something"]Add content here[/if x]

**Mayor a** [if x greater\_than="3"]Add content here[/if x]

[if created\_at less\_than="-1 week"]Entry was created less than 1 week ago[/if created at]

#### **EJEMPLOS**

**Form > Settings > URL Redirect** http://[if x equals="Yes"]site-a.com[/if x][if x equals="No"]site-b.com[/if x]

**Mostrar según valor** [if x equals="Yes"]I said [x][/if x]

**Esconder si está vacío** [if x]This text will be hidden if field x is blank.[/if x]

#### **Mostrar si incluye un valor**

[if x like="Hello"]Show this if field x includes the word "Hello"[/if x]

#### **Mostrar si fue creado en la última semana**

#### **Evitar quiebre de renglón (line-breaks)**

Name: [990][if 992 equals="A"] Option A[/if 992][if 992 equals="B"] Option B[/if 992][if 992 equals="C"] Option C[/if 992]

![](_page_53_Picture_21.jpeg)

![](_page_53_Picture_22.jpeg)

## **FORMIDABLE – CÓDIGOS CORTOS IV - GRÁFICAS**

<h3>Status avance tickets abiertos</h3> data type="average" tooltip label="Progreso" title="Progreso" x title="Ticket" colors="#6BC9FF" width="100%"]

#### **Status avance tickets abiertos**

![](_page_54_Picture_4.jpeg)

![](_page_54_Figure_2.jpeg)

### **POWERTRAIN**

# [frm-graph id="618" max="5" x\_axis="402" 446!="Completado" type="column"

![](_page_54_Picture_7.jpeg)

## **FORMIDABLE – CÓDIGOS CORTOS IV - GRÁFICAS**

![](_page_55_Picture_153.jpeg)

**Agrupar por mes o trimestre (month, quarter)** [frm-graph id=x x\_axis="created\_at" group\_by="month"]

**Tipos de dato (total, count)** [frm-graph id=x data\_type=total]

**Filtrar por usuario:** [frm-graph id=x user\_id=10] o [frm-graph id=x user\_id=current]

**Filtrar por registros específicos:** [frm-graph id=x entry\_id="41245,28374,28498"]

**Mostrar cuando otro campo tiene algún valor específico:** [frm-graph id=x y="Yes"]

**Basado en fecha de creación:** [frm-graph id=x start\_date="-1 week"] o [frm-graph id=x start\_date="2014-01-01"]

**Ver más parámetros: POWERTRAIN <https://formidablepro.com/knowledgebase/graphs/>**

![](_page_55_Picture_13.jpeg)

#### **Tipos: pie, bar, line, area** [frm-graph id=x type=pie]

**Graficar campos múltiples en la misma gráfica** [frm-graph id=20 ids="25,26,27" x\_axis="created\_at"]

**Definir el eje x con otro campo del mismo formulario** [frm-graph id=20 x\_axis=25]

![](_page_55_Picture_5.jpeg)

## **FormidablePro – Códigos Cortos V - Estadísticas**

**Código Corto base:** [frm-stats id=x type=count]

**Parámetros requeridos:** id, type

#### **Type:**

- total: Adds up all the numeric values
- count: Counts the number of entries
- average or mean: Displays the average of numeric values
- median: Displays the median of numeric values
- star: Displays the average value in the format of a star rating graphic
- maximum: Gets the maximum value from a set of values
- minimum: Gets the minimum value from a set of values
- unique: Counts the number of unique entries

**Parámetros opcionales:** user\_id, round, limit, value, entry\_id

![](_page_56_Picture_13.jpeg)

**Considerar cuando sea igual o diferente a algún valor:** [frm-stats id=x type=total 25="Yes"] [frm-stats id=x type=total 25!="Yes"] **Considerar dentro de rango de fechas** [frm-stats id=x 25>'-1 month'] [frm-stats id=x '-1 month'<25<'-3 days'] [frm-stats id=x '2013-02-01'<25<'2013-03-01']

**Ver más información: [https://formidablepro.com/knowledgebase/add-field-totals](https://formidablepro.com/knowledgebase/add-field-totals-and-statistics/)and-statistics/**

![](_page_56_Picture_16.jpeg)

![](_page_56_Picture_17.jpeg)

## **Formidable Pro – Exportar o importar de Excel**

lemento seri

#### importar/exportar

![](_page_57_Picture_99.jpeg)

![](_page_57_Picture_3.jpeg)

#### **Código corto URL para descargra de tabla CSV exportable a Excel:**

#### **Tabla completa:**

[siteurl]/wpadmin/admin.php?page=formidableentries&form=33&frm\_action=list&item- $\arctin[]=44695$ 

[siteurl]/wp-admin/adminajax.php?frm\_action=0&action=frm\_entr ies\_csv&form=33

Donde 33 es el id del formulario

#### **Dato individual**

Donde 33 es el id del formulario y 44695 es el ide del registro o entrada específica

![](_page_57_Picture_12.jpeg)

## FORMIDABLEPRO - KNOWLEDGE BASE

![](_page_58_Picture_1.jpeg)

Home Pricing Add Ons Demos Blog Support

#### **Knowledge Base**

Type here to search the documentation

![](_page_58_Picture_5.jpeg)

#### Installation, Setup and Updates

- ▽ Installation and Downloads
- X Account Management and Upgrades
- ∨ Global Settings
- Y Frequently Asked Questions

#### **Form Entries**

- $\vee$  Views
- **∨ Listing Entries**
- $\vee$  Editing and Deleting Entries
- ∨ Searching Entries
- $\vee$  Exporting and Importing
- $\times$  Examples

#### Forms

- $\vee$  Form Building
- Y Form Settings
- v Styling and Layout
- $\vee$  Form Publishing
- $\times$  Exporting and Importing

#### Reports, Graphs, and Statistics

- $\vee$  Graphs and Reports
- $\vee$  Statistics

#### **Extend Formidable Forms**

- $\sim$  Add Ons
- Y Formidable Hooks for Developers PHP Examples
- 
- JavaScript Examples
- Formidable Shortcodes
- Database Schema
- Hire a Developer

![](_page_58_Picture_35.jpeg)

https://formidablepro.com/knowledgebase/

· El banco de conocimiento cuenta con la versión más sintetizada de la documentación de Formidable Pro

· Es lo más parecido a un manual del software

· Aún así no cubre todos los casos de uso y para esto es posible consultar tickets públicos o crear un ticket nuevo dentro del Help Desk:

https://formidablepro.com/help-desk

![](_page_58_Picture_41.jpeg)

![](_page_58_Picture_42.jpeg)

![](_page_59_Figure_1.jpeg)

![](_page_59_Picture_2.jpeg)

![](_page_59_Picture_3.jpeg)

## EJEMPLO OKRS Mission Teams I Objectives Results Ejemplo Add / Edit Mission Add / Edit Teams

![](_page_60_Picture_1.jpeg)

![](_page_60_Figure_2.jpeg)

![](_page_60_Picture_3.jpeg)

![](_page_60_Picture_4.jpeg)

# EJEMPLO OKRS

OKRs

Objectives

Add / Edit

Objectives

![](_page_61_Picture_3.jpeg)

![](_page_61_Figure_4.jpeg)

# EJEMPLO OKRS

OKRs

Objectives

Add / Edit

Objectives

![](_page_62_Picture_3.jpeg)

![](_page_62_Figure_4.jpeg)

# EJEMPLO POV Y VOTACIÓN

![](_page_63_Picture_1.jpeg)

![](_page_63_Picture_2.jpeg)

![](_page_63_Picture_3.jpeg)

![](_page_63_Picture_4.jpeg)

![](_page_63_Picture_5.jpeg)

![](_page_64_Picture_0.jpeg)

LAUNCH & SCALE

![](_page_64_Picture_2.jpeg)

Venture Partners

### **Workshop: De simple Blog a Aplicación de tus Sueños**

**[www.powertrain.mx](http://www.powertrain.mx/)**

![](_page_64_Picture_7.jpeg)

![](_page_64_Picture_8.jpeg)

**[contacto@powertrain.mx](mailto:contact@powertrain.mx)**